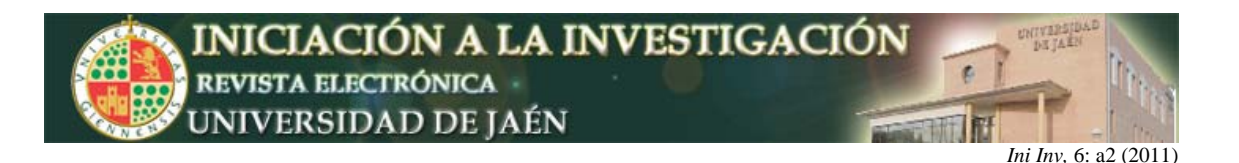

# **Diseño de una aplicación docente para el control del equipamiento del laboratorio: PC-LAB**

M. Torres, C. Rus, J.V. Muñoz y F.J. Muñoz

*Escuela Politécnica Superior de Jaén. Universidad de Jaén. Campus Las Lagunillas. Edif. A3. 23071, Jaén. España* crus@ujaen.es

#### **Resumen**

En la actual formación universitaria, se reflexiona sobre los métodos usados en la enseñanza, así como en el tiempo empleado por los alumnos en asimilar los conocimientos ligados a cada materia. Ambos aspectos, se reflejan en la elaboración de la guía particular de cada asignatura. Esta visión hace que el método de enseñanza tradicional de las materias, utilizando clases magistrales, sólo es una parte en la cadena del aprendizaje. Con el ánimo de contribuir a esa nueva perspectiva, se ha creado el trabajo que a continuación se presenta. Un instrumento virtual, desarrollado con el software LabVIEW® (Laboratory Virtual Engineering workbench), que permite la conexión entre el ordenador y el puesto del laboratorio. Con esta aplicación, se quiere favorecer el grado de implicación por parte del alumno en el proceso de enseñanza – aprendizaje y proporcionar herramientas con las que los alumnos puedan construir su conocimiento.

# **INTRODUCCIÓN**

La titulación de Ingeniero Técnico Industrial en Electrónica Industrial, tiene una gran carga de créditos prácticos en las asignaturas que la componen. En las asignaturas relacionadas con la especialidad (**Figura 1**) el conocimiento y manejo de la instrumentación electrónica que forma el puesto del laboratorio es algo que se le presupone al alumno*.*

El trabajo que a continuación se presenta, consiste en una aplicación software que se encarga de manipular y controlar los cuatro instrumentos básicos, del puesto de laboratorio, a través del PC (Personal Computer). La aplicación software diseñada administra los recursos del ordenador, así como la comunicación con los equipos del Laboratorio de Electrónica. Además de presentar los datos, y participar en el análisis de las señales procedentes de los diferente circuitos electrónicos en estudio.

Para el diseño de la aplicación se ha optado por un software de instrumentación de National Instruments, LabVIEW® [*Lajara Vizcaíno, J. LabVIEW Entorno Gráfico de Programación. Marcombo, Barcelona, 2007. y Bishop Robert H. Learning with LabVIEW 8. Pretince Hall, 2006]*. Este software es flexible, para poder abordar futuros cambios. Permite elaborar algoritmos de control y adquisición de datos de los instrumentos. Los programas desarrollados mediante LabVIEW®, se denominan Instrumentos Virtuales (VIs), porque su apariencia y funcionamiento imitan los de un instrumento real, como es el caso de la aplicación que nos ocupa.

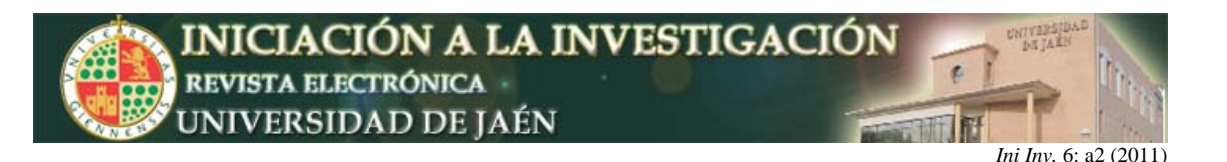

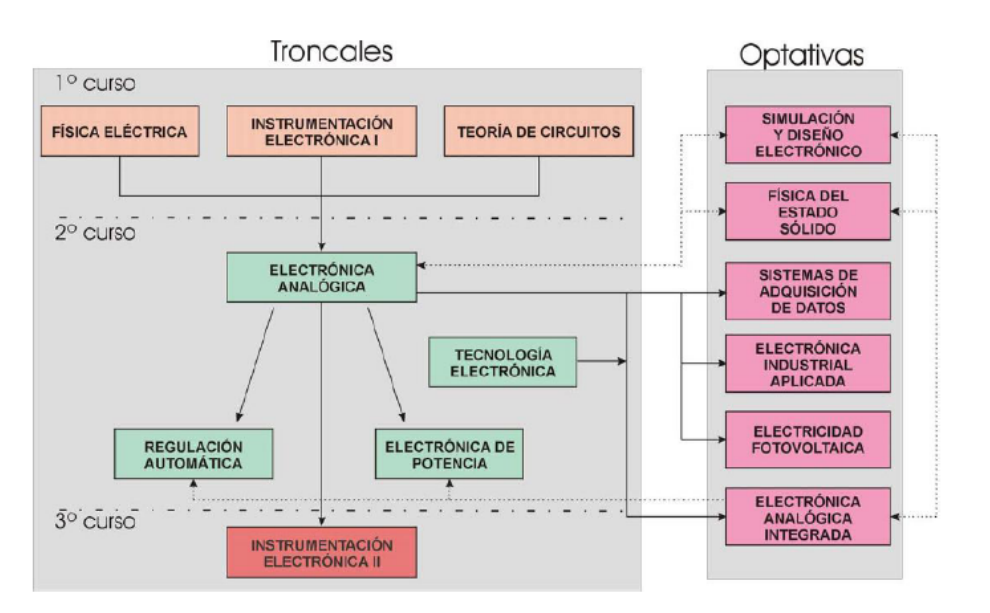

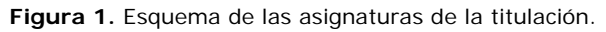

A través del instrumento virtual, que a continuación se presenta, el alumno adquirirá las competencias instrumentales para que quede capacitado en el diseño, cálculo y análisis de los distintos circuitos electrónicos.

Además trata de eliminar el hándicap que supone que para cursar las distintas asignaturas de la especialidad, el alumno se ve obligado, a manejar diferentes puestos de laboratorio. Esto puede suponer un motivo de desánimo y desorientación, en algunos casos.

Para la construcción de la aplicación software, se ha realizado un estudio previo de las necesidades y las principales dificultades que encuentra el estudiante, a la hora de manejar los distintos instrumentos. El instrumento virtual desarrollado, PC-Lab, imita al máximo el entorno de trabajo real, tanto en apariencia como en funcionalidad.

# **OBJETIVOS DE LA APLICACIÓN DESARROLLADA**

Con el panorama que se ha descrito, se ha considerado adecuado el uso de las TIC (Tecnologías de la Información y de las Comunicaciones) en la creación de una herramienta diseñada para facilitar al alumno la habilidad del manejo de equipos de instrumentación electrónica. Con la herramienta interactiva PC-LAB se persiguen los siguientes objetivos:

- Cambiar el entorno clásico de un laboratorio de instrumentación, por uno diseñado en el PC y que desde ése se puedan controlar prácticamente todas las funciones de los instrumentos reales.
- Pasar de unos instrumentos totalmente aislados entre sí a un entorno en el que desde una sola aplicación software, se pueda trabajar con todos los instrumentos a la vez.

Fomentar que los alumnos se impliquen de forma activa en el proceso de diseño, motivarlos para que experimenten por su cuenta, así como su participación en la ampliación del instrumento virtual según el uso que realicen del mismo.

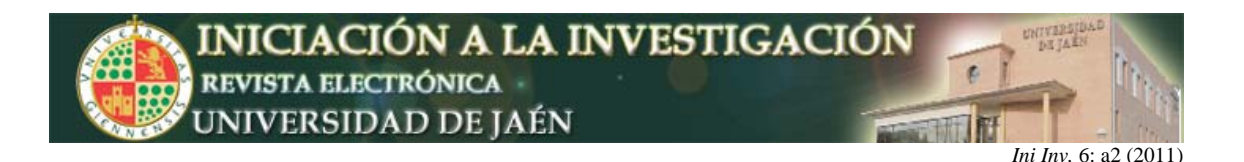

# **METODOLOGÍA EMPLEADA EN EL DESARROLLO DEL INSTRUMENTO VIRTUAL**

Con el presente trabajo se ha logrado el establecer una red GPIB, formada por los instrumentos del puesto del Laboratorio de Electrónica Avanzada: la fuente de alimentación, el multímetro digital, el generador de funciones y el osciloscopio. La red está conectada a un PC, mediante el adaptador GPIB-USB "82357B" de la marca Agilent, siguiendo la estructura que refleja la figura (**Figura 2**).

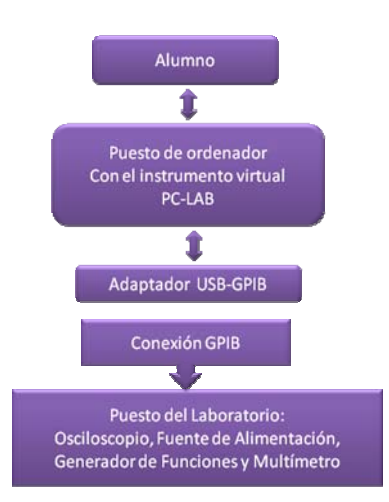

**Figura 2.** Estructura de la metodología empleada en la creación del instrumento virtual.

A continuación se enumeran los pasos que se han seguido para la puesta en marcha de la aplicación:

> 1. Conexión e instalación del adaptador Agilent "82357B" (**Fig**. 3) GPIB (*General Purpose Interface Bus*, Bus Interface de Propósito General) - USB (*Universal Serial Bus*, Bus Serie Universal) en el PC.

2. Conexión GPIB de los instrumentos al adaptador.

3. Instalación de los drivers del adaptador y de los instrumentos que forman el puesto del laboratorio.

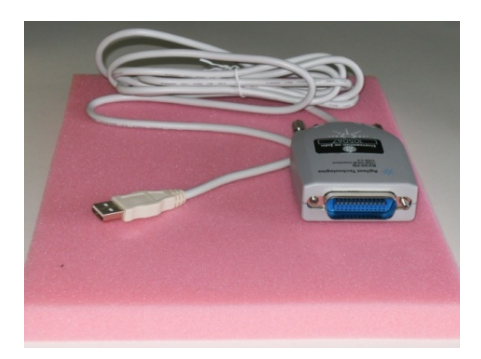

**Figura 3.** Adaptador GPIB/USB para PC, de Agilent Technologies.

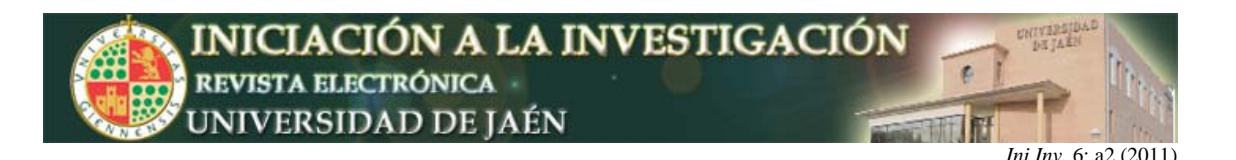

#### **DESCRIPCIÓN DE LA APLICACIÓN PC-LAB**

La aplicación, realiza la comunicación de los distintos instrumentos con un PC, en el que se encuentra instalado PC-LAB, mediante el adaptador de Agilent "82357B" para realizar la conversión USB del PC a GPIB de los instrumentos del laboratorio.

Para la comunicación entre los distintos instrumentos del puesto de laboratorio se utiliza, como ya se ha comentado, el protocolo GPIB implementado en todos ellos. Este protocolo cumple el estándar IEEE 488 de comunicaciones, que permite de forma remota, programar dichos instrumentos para que realicen las distintas funciones que tienen implementadas. Las mismas que se podrían realizar desde el panel frontal de los instrumentos.

El instrumento virtual diseñado PC-LAB, permite manejar correctamente y de manera ágil el instrumental del que se dispone en el laboratorio a pesar de ser bastante compleja su utilización. Una vez instalado el software con el que se desarrolla la aplicación, así como las librerías necesarias para gestionar los instrumentos vía GPIB.

El alumno ahora tiene la opción de enfrentarse a los instrumentos del laboratorio *[Pallas Areny, R. Instrumentos Electrónicos Básicos. Primera Edición. Escuela Politécnica Superior de Castelldefels (EPSC), Universidad Politécnica de Cataluña (UPC), Marcombo, 2006]* de una forma sencilla e intuitiva, ya que la herramienta permite que todos los instrumentos queden controlados desde el PC.

La herramienta desarrollada permite el manejo de los instrumentos del Laboratorio de Electrónica Avanzada (**Figura 4**), así como en el análisis de las señales captadas por ellos en los circuitos electrónicos que se diseñan en las diferentes asignaturas, con lo que se facilita la adquisición de las competencias de tipo instrumental.

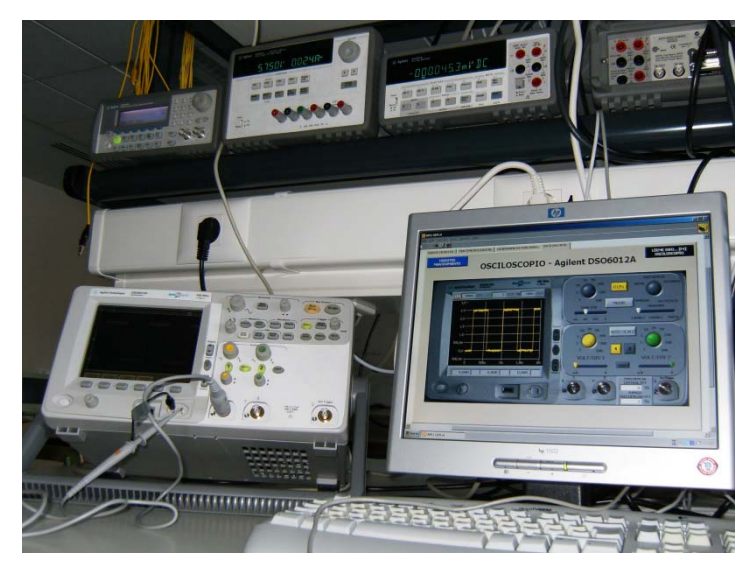

**Figura 4.** Puesto Interconectado del Laboratorio de Electrónica Avanzada.

Desde la aplicación principal se va a poder acceder indistintamente a los cuatros instrumentos, pudiendo utilizar cada instrumentos por separado de forma independiente al resto. El aspecto de la aplicación PC-LAB desarrollada con el software LabVIEW®, se muestra con las siguientes capturas (**Figura 5**).

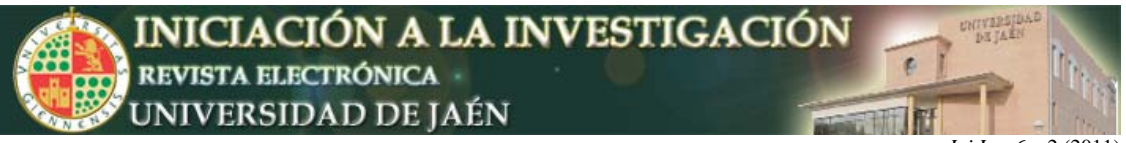

*Ini Inv, 6: a2 (2011)* 

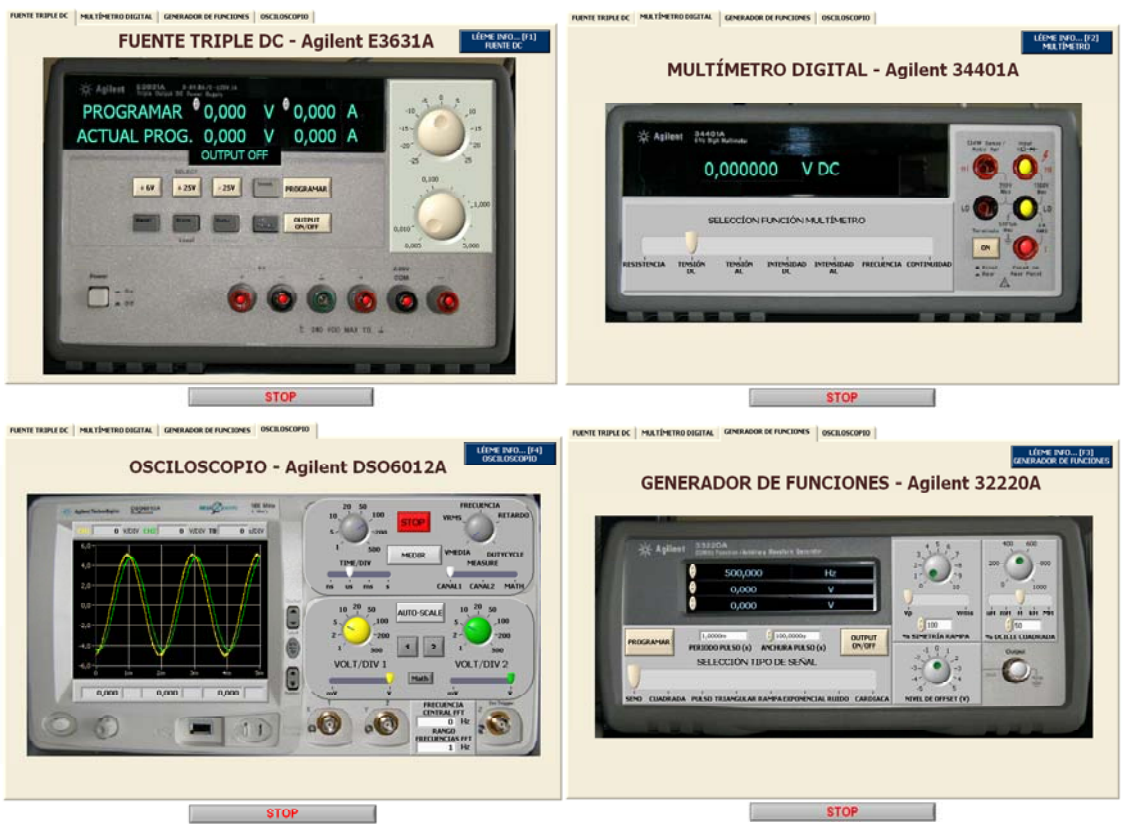

**Figura 5.** Apariencia de la aplicación PC-LAB.

La selección de los distintos instrumentos se realiza mediante una serie de pestañas, pulsando sobre ellas se podrá acceder al instrumento en cuestión. Como se puede apreciar en la figura anterior, los instrumentos tienen el aspecto de los instrumentos reales, incluso se ha respetado la posición y funcionalidad de los distintos botones del panel frontal para que su uso sea más intuitivo y agradable.

En cuanto a la programación, la herramienta PC-LAB, internamente y de forma transparente al usuario, en este caso el alumno, cuando interactúa con los instrumentos puede utilizar tanto comandos, SCPI (Standard Commands for Programmable Instrumentation), como los drivers VISA (Virtual Instrument Software Arquitecture) específicos para cada instrumento. *[RUI COSTA, Pere J et Al. Sistemas de Instrumentación. Primera Edición. Barcelona (UPC), 1995.]*

Cada uno de los instrumentos virtuales tiene implementadas las funciones que se podrían utilizar desde el panel frontal del instrumento, como pueden ser la programación de las salidas de la fuente de alimentación, la medida de distintas magnitudes a través del multímetro digital o la visualización de distintas señales mediante la ventana del osciloscopio.

Conjuntamente con la aplicación principal se ha incluido una ventana de ayuda en cada uno de los paneles frontales, donde se detallan las características técnicas más importantes a tener en cuenta a la hora de trabajar con ese instrumento, así como una breve guía de funcionamiento de la aplicación que controla dicho instrumento para que la familiarización con esta herramienta y con el puesto de laboratorio sea lo más rápida y efectiva posible.

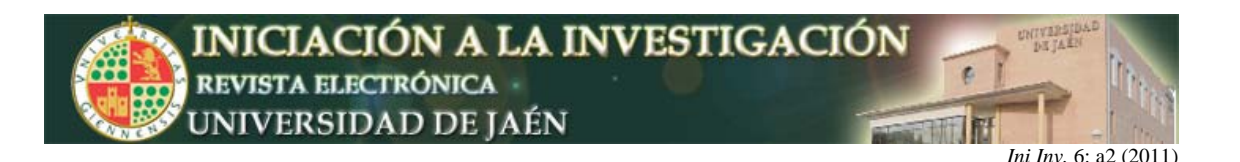

#### **CONCLUSIONES**

Se ha conseguido cambiar el entorno clásico de un laboratorio de instrumentación por uno virtual desde el PC, con el que se pueden controlar prácticamente todas las funciones de los instrumentos.

Por otro lado, se ha pasado de unos instrumentos totalmente aislados entre sí a otro ámbito en el que desde una misma aplicación y un mismo elemento de control en este caso el PC, se puede trabajar con todos a la vez. Además se ha fomentado la participación activa por parte del alumno, aunque dirigida por el profesor ya que los alumnos pueden experimentar por su cuenta, así como modificar el instrumento virtual según el uso que realicen del mismo.

Este trabajo deja abierta una línea para futuros trabajos relacionados con los sistemas automatizados de medida. De esta forma se podría llegar a trabajar con un entorno de instrumentación electrónica vía WEB, con lo que se posibilitaría impartir virtualmente algunas sesiones de laboratorio.